## Uvoz sestavnic iz ISAM datoteke

Zadnja sprememba 23/07/2021 1:51 pm CEST

Podatke Sestavnic uvozi iz ISAM datoteke programa**Materialno knjigovodstvo** (MK ) ali **Razpis proizvodnje** (RP). Odpre okno, kjer podamo podrobnosti za želeni uvoz.

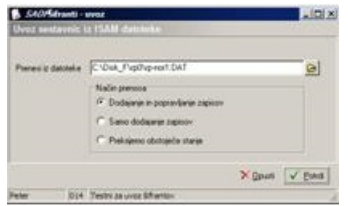

V primeru na sliki so prikazane možnosti, ki so na voljo pri uvozu.

**Prenesi iz datoteke** – vnesemo ali izberemo datoteko, v kateri imamo podatke o sestavnicah. Pri določanju poti si pomagamo s klikom na gumb a . Odpre se novo okno, kjer postopoma določimo pot do mape. Podatek se ohrani in se naslednjič predlaga. Ime datoteke mora biti**mk-nor.dat** za uvoz sestavnic iz programa Materialno knjigovodstvo oziroma **rp-nor1.dat** za uvoz sestavnic iz programa Razpis proizvodnje.

**Konverzija iz** – izberemo ustrezno konverzijo glede na kodno tabelo znakov, katero imamo nastavljeno v računalniku. Na voljo imamo: 852 (LATIN 2), WIN 1250 in PC NOVA.

**Način prenosa** – imamo tri možnosti:

· **Dodajanje in popravljanje zapisov**: obstoječe pozicije sestavnic popravi, nove doda.

· **Samo dodajanje zapisov**: doda samo nove pozicije sestavnic.

· **Prekrijemo obstoječe stanje:** briše obstoječe pozicije sestavnic in doda pozicije iz uvoza. Pred tem se izpiše še opozorilo: »Trenutno zapisani podatki za izbranega uporabnika se bodo prekrili s podatki novega prevzema. Želite nadaljevati z delom? Da/Ne.«